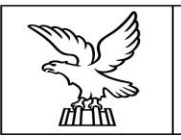

REGIONE AUTONOMA FRIULI VENEZIA GIULIA

# Attività di controllo degli impianti termici nel territorio di competenza regionale. Nuove modalità operative

## L'ACCESSO E L'UTILIZZO DEL PORTFOLIO DEGLI IMPIANTI DI **CLIMATIZZAZIONE INVERNALE ED ESTIVA** DELLA REGIONE AUTONOMA FVG DAL PORTALE U.C.I.T.

## • Dall'area manutentori raggiungibile aL LINK: www.ucit.fvg.it

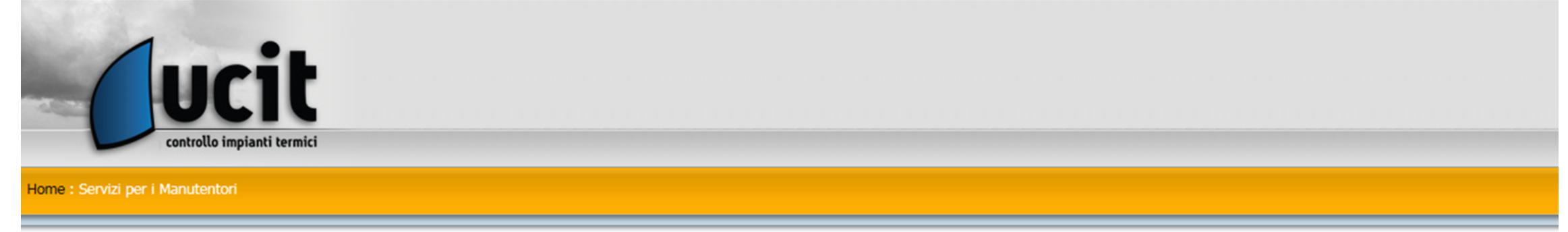

Servizi per i Manutentori

## Registrazione completata con successo: puoi accedere ad I. Ter per inserire i modelli RCEE

Da questa pagina puoi accedere ai servizi riservati ai manutentori registrati:

- · Modifica la tua password
- · Accedi al programma I. Ter per l'inserimento dei modelli RCEE
- · Ricarica Portafoglio Manutentore
- · Consulta i tuoi Movimenti di Portafoglio
- · Visualizza la Lista Ordini Bollini
- Crea Ordine Bollini
- · Visualizza i Dati Anagrafici
- · Stampa dati Anagrafici
- · Gestisci gli Operatori
- Gestisci i Deprimometri
- · Gestisci gli Analizzatori di Combustione

• Cliccando su: Ricarica Portafoglio Manutentore è possibile consultare il riepilogo dei dati:

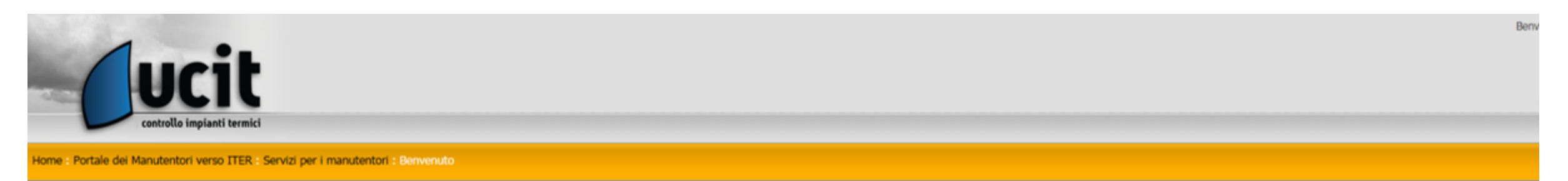

### Torna ai Servizi

### **Buongiorno MANUTENTORE,**

come utente dei servizi UCIT hai a disposizione un portafoglio per effettuare online tutte le attività relative al Catasto compreso il pagamento del Contributo Regionale. Il tuo portafoglio ha il seguente codice identificativo: 00000363256600XXX

Il credito disponibile attuale è pari a 407,67.

E' possibile caricare il Portafoglio con queste modalità.

La ricarica avviene dal PORTALE, una volta loggati con email e password.

Occorre:

- accedere alla sezione "Movimenti di Portafoglio":
- Cliccare su "inserisci nuovo versamento"
- Inserire l'importo e cliccare su "Conferma inserimento"
- Scaricare il modulo di richiesta contenente la CAUSALE da inserire nel bonifico
- Ricordiamo che L'IBAN su cui effettuare il versamento è :

• Cliccando su: Consulta i tuoi Movimenti di Portafoglio è possibile consultare le ricariche eseguite, le ricariche in fase di convalida e l'elenco degli RCEE inseriti

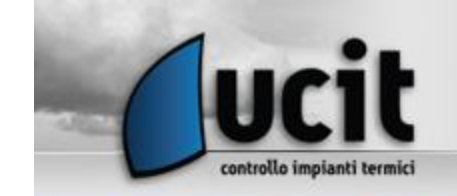

Home Portale dei Manutentori verso ITER : Elenco movimenti

#### Elenco movimenti

Cod. portafoglio 000003632566009999 Cod. iban non registrato Manutentore: : DITTA Entrate nel periodo 1.450,00 Uscite nel periodo 1.042,33 Differenza 407,67 Credito residuo 407,67

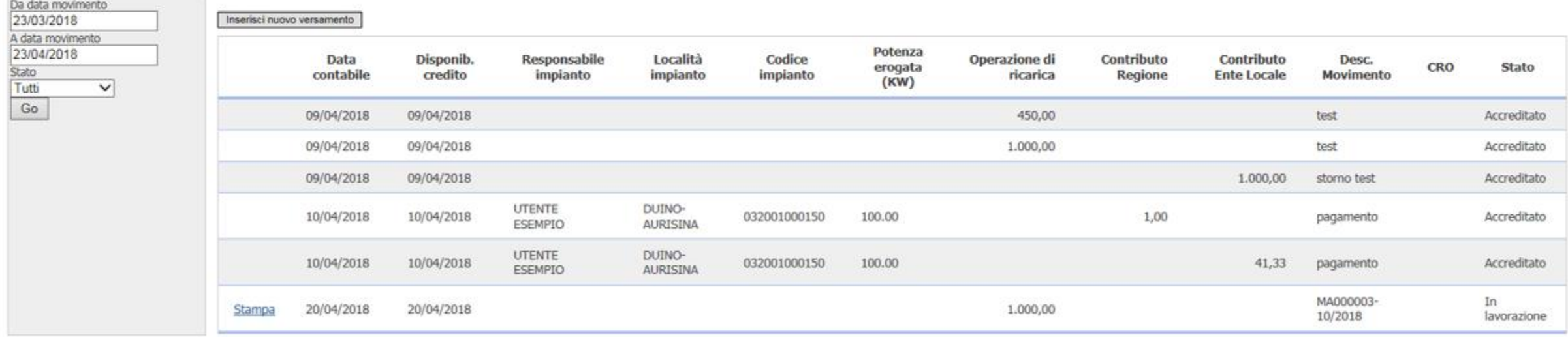

U.C.I.T. s.r.l. - Società controllata e coordinata dalla Regione Friuli Venezia Giulia - Servizio controllo impianti termici Via Pradamano, 2 - 33100 UDINE tel. 0432/421769 - fax 0432/1632267 e-mail: ucit@ucit.udine.it - pec: info@pec.ucit.udine.it Registro Imprese di Udine e C.F. 02431160304 - Capitale Sociale 30.000 € i.v. Nota informativa Privacy

Benve

• Cliccando su: Consulta i tuoi Movimenti di Portafoglio è possibile consultare le ricariche eseguite, le ricariche in fase di convalida e l'elenco degli RCEE inseriti

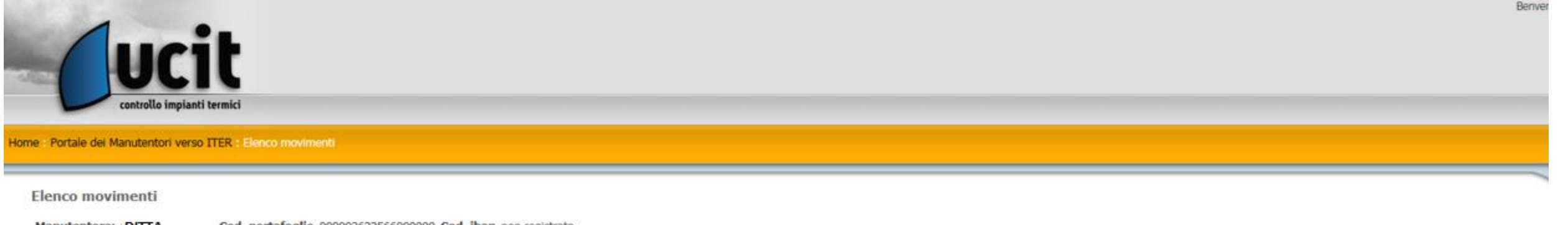

Cod. portafoglio 000003632566009999 Cod. iban non registrato Manutentore: : DITTA Entrate nel periodo 1.450,00 Uscite nel periodo 1.042,33 Differenza 407,67 Credito residuo 407,67

ᇍ

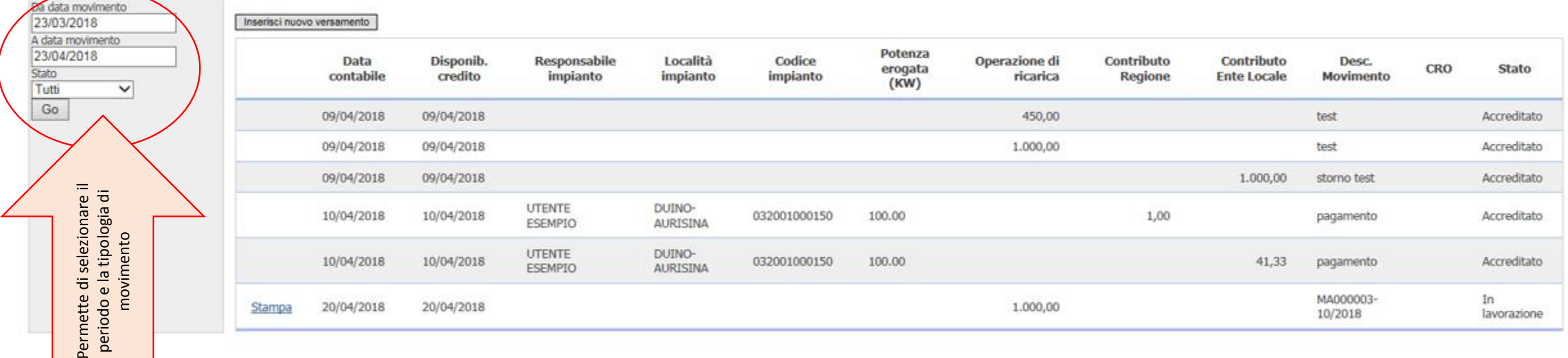

U.C.I.T. s.r.l. - Società controllata e coordinata dalla Regione Friuli Venezia Giulia - Servizio controllo impianti termici Via Pradamano, 2 - 33100 UDINE tel. 0432/421769 - fax 0432/1632267 e-mail: ucit@ucit.udine.it - pec: info@pec.ucit.udine.it Registro Imprese di Udine e C.F. 02431160304 - Capitale Sociale 30.000 € i.v.

Nota informativa Privacy

• Cliccando su: Consulta i tuoi Movimenti di Portafoglio è possibile consultare le ricariche eseguite, le ricariche in fase di convalida e l'elenco degli RCEE inseriti

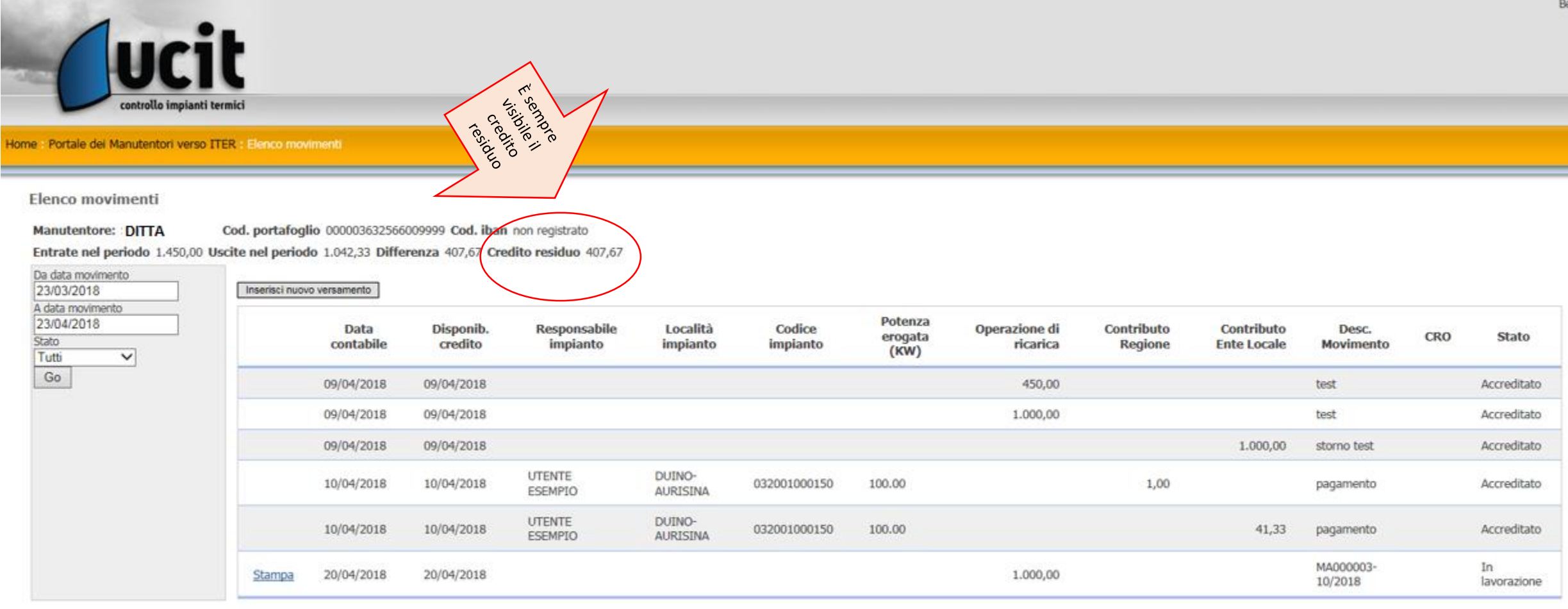

U.C.I.T. s.r.l. - Società controllata e coordinata dalla Regione Friuli Venezia Giulia - Servizio controllo impianti termici Via Pradamano, 2 - 33100 UDINE tel. 0432/421769 - fax 0432/1632267 e-mail: ucit@ucit.udine.it - pec: info@pec.ucit.udine.it Registro Imprese di Udine e C.F. 02431160304 - Capitale Sociale 30.000 € i.v. • Cliccando su: Consulta i tuoi Movimenti di Portafoglio è possibile consultare le ricariche eseguite, le ricariche in fase di convalida e l'elenco degli RCEE inseriti

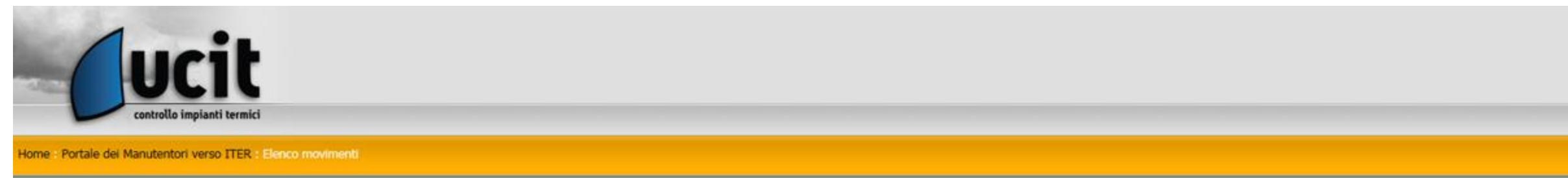

#### Elenco movimenti

Cod. portafoglio 000003632566009999 Cod. iban non registrato Manutentore: : DITTA Entrate nel periodo 1.450,00 Uscite nel periodo 1.042,33 Differenza 407,67 Credito residuo 407,67

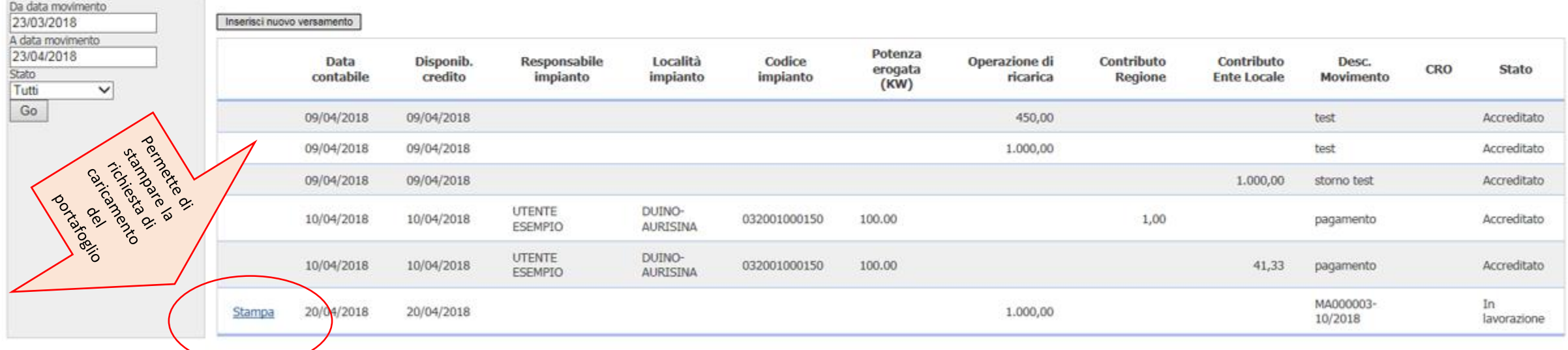

U.C.I.T. s.r.l. - Società controllata e coordinata dalla Regione Friuli Venezia Giulia - Servizio controllo impianti termici Via Pradamano, 2 - 33100 UDINE

Benver

tel. 0432/421769 - fax 0432/1632267 e-mail: ucit@ucit.udine.it - pec: info@pec.ucit.udine.it Registro Imprese di Udine e C.F. 02431160304 - Capitale Sociale 30.000 € i.v.

• Cliccando su: Consulta i tuoi Movimenti di Portafoglio è possibile consultare le ricariche eseguite, le ricariche in fase di convalida e l'elenco degli RCEE inseriti

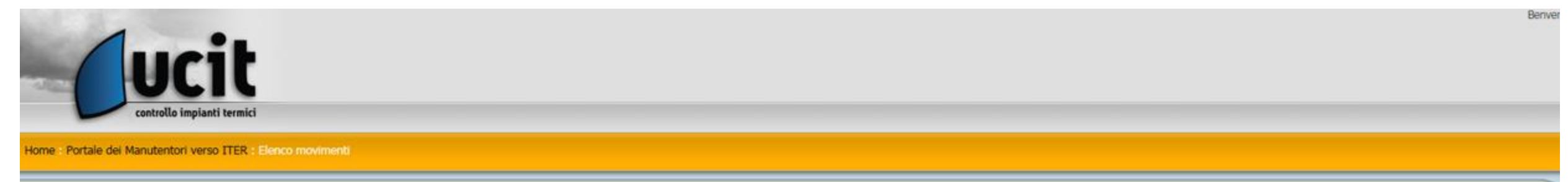

#### Elenco movimenti

Cod. portafoglio 000003632566009999 Cod. iban non registrato Manutentore: : DITTA Entrate nel periodo 1.450,00 Uscite nel periodo 1.042,33 Differenza 407,67 Credito residuo 407,67

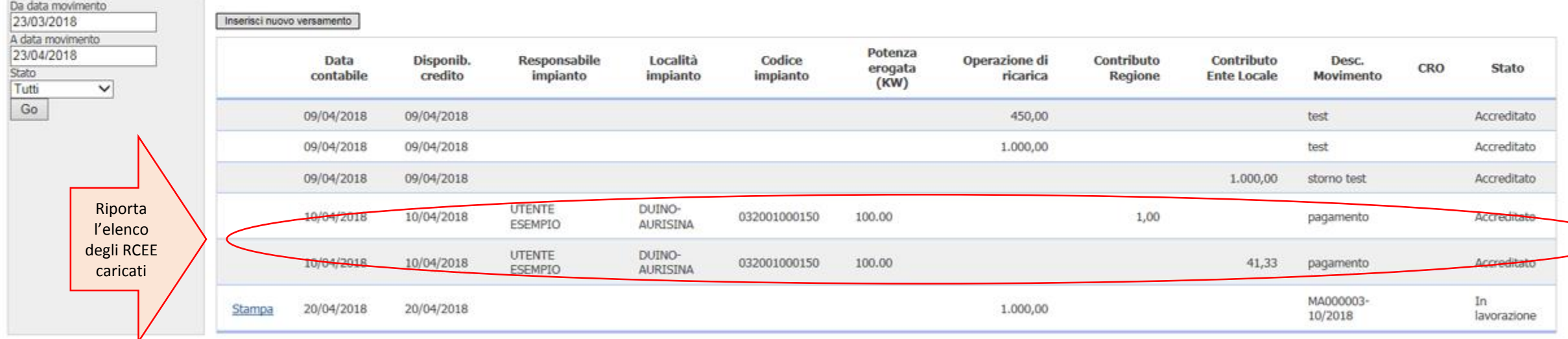

U.C.I.T. s.r.l. - Società controllata e coordinata dalla Regione Friuli Venezia Giulia - Servizio controllo impianti termici Via Pradamano, 2 - 33100 UDINE tel. 0432/421769 - fax 0432/1632267 e-mail: ucit@ucit.udine.it - pec: info@pec.ucit.udine.it Registro Imprese di Udine e C.F. 02431160304 - Capitale Sociale 30.000 € i.v.

Nota informativa Privacy

• Cliccando su: Consulta i tuoi Movimenti di Portafoglio è possibile consultare le ricariche eseguite, le ricariche in fase di convalida e l'elenco degli RCEE inseriti

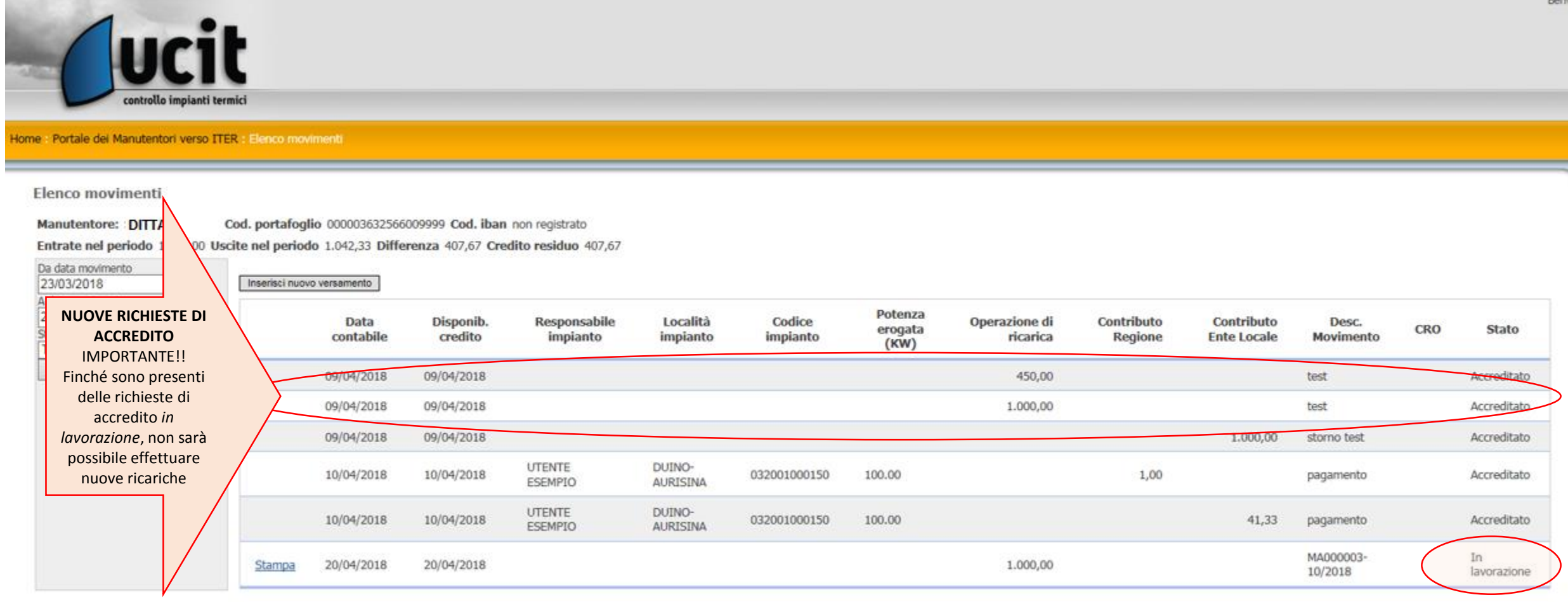

U.C.I.T. s.r.l. - Società controllata e coordinata dalla Regione Friuli Venezia Giulia - Servizio controllo impianti termici Via Pradamano, 2 - 33100 UDINE tel. 0432/421769 - fax 0432/1632267 e-mail: ucit@ucit.udine.it - pec: info@pec.ucit.udine.it Registro Imprese di Udine e C.F. 02431160304 - Capitale Sociale 30.000 € i.v.

• Cliccando su: Inserisci nuovo versamento è possibile inserire l'importo che si vuole accreditare sul portafoglio

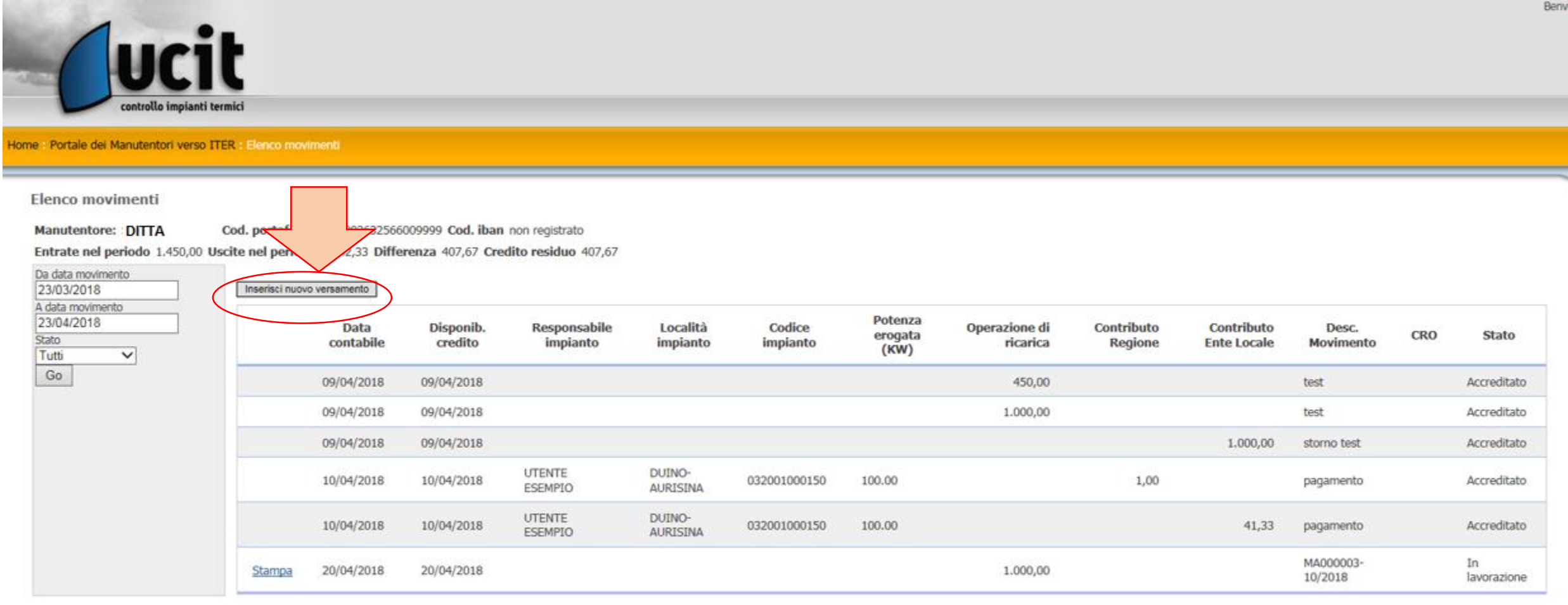

U.C.I.T. s.r.l. - Società controllata e coordinata dalla Regione Friuli Venezia Giulia - Servizio controllo impianti termici Via Pradamano, 2 - 33100 UDINE tel. 0432/421769 - fax 0432/1632267 e-mail: ucit@ucit.udine.it - pec: info@pec.ucit.udine.it Registro Imprese di Udine e C.F. 02431160304 - Capitale Sociale 30.000 € i.v. Nota informativa Privacy

• Cliccando su: *Inserisci nuovo versamento* è possibile inserire l'importo che si vuole accreditare sul portafoglio

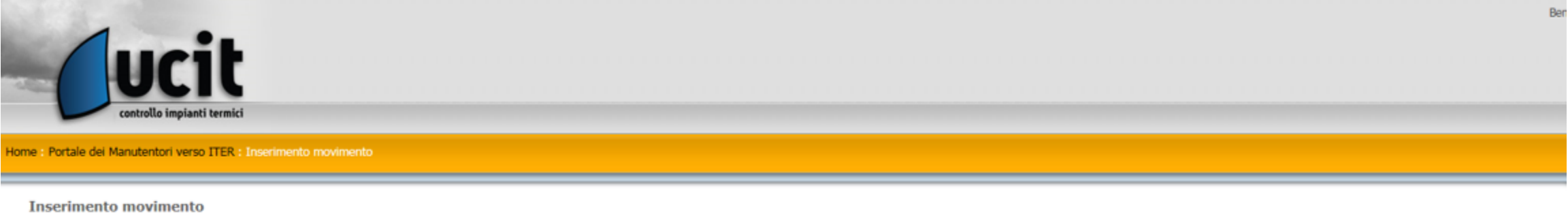

Ritorna

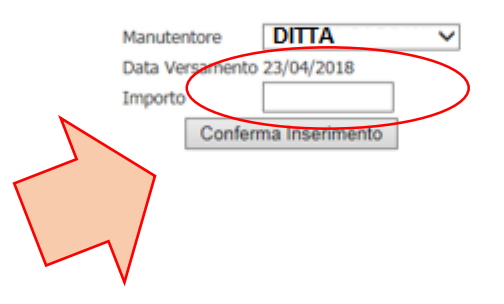

## · Cliccando su: Conferma inserimento è possibile stampare la richiesta di accredito MODULO RICHIESTA ACCREDITO PORTAFOGLIO UCIT - REGIONE FRIULI

## **VENEZIA GIULIA**

Dipartimento nº U.C.I.T. s.r.l. - SocietÀ controllata e coordinata dalla Regione Friuli Venezia Giulia Via Pradamano, 2 - 33100 UDINE Registro Imprese di Udine e C.F. 02431160304 - Capitale Sociale 30.000 Å i.v. PEC: info@pec.ucit.udine.it

### OGGETTO: richiesta di accredito su portafoglio digitale UCIT - REGIONE FRIULI VENEZIA GIULIA-Rif.: MA00000Z-10/2018

Il sottoscritto nella qualità di legale rappresentante della società/ditta individuale  $, p.IVA$ con la presente.

### **CHIEDE**

a codesta spett.le amministrazione regionale l'accredito della somma di euro 1.000,00 sul proprio portafoglio digitale n. 00000363256600XXX A tal fine

### **ALLEGA**

alla presente copia della ricevuta del bonifico bancario (comprensiva di CRO) effettuato sul cc. n. IT ................... intestato alla , con la seguente causale:

## **IMPORTANTE!!**

- Finché sono presenti richieste di accredito «in lavorazione», non è possibile inserire ed effettuare nuove ricariche: il sistema non genera il modulo in PDF di richiesta di accredito.
- La richiesta così stampata e la contabile del bonifico vanno inviate via mail all'Ucit, che dopo aver ricevuto il bonifico, provvederà a convalidare il credito.
- Il credito sarà disponibile di norma entro i due giorni successivi alla data della contabile del bonifico, diverse tempistiche dipenderanno dai giorni banca necessari per l'esecuzione dei bonifici di ogni conto corrente.
- L'importo così versato è escluso dall'applicazione dell'IVA ex art. 15 DPR 633/1972.
- Il credito è strettamente collegato alla partita iva dell'azienda e solo essa lo può utilizzare.

## **PERIODICITÀ E TEMPISTICHE PER IL PAGAMENTO DEI CONTRIBUTI E LA TRASMISSIONE DEGLI RCCEE SECONDO LA DGR FVG 799/2018 A PARTIRE DAL 1° MAGGIO 2018**

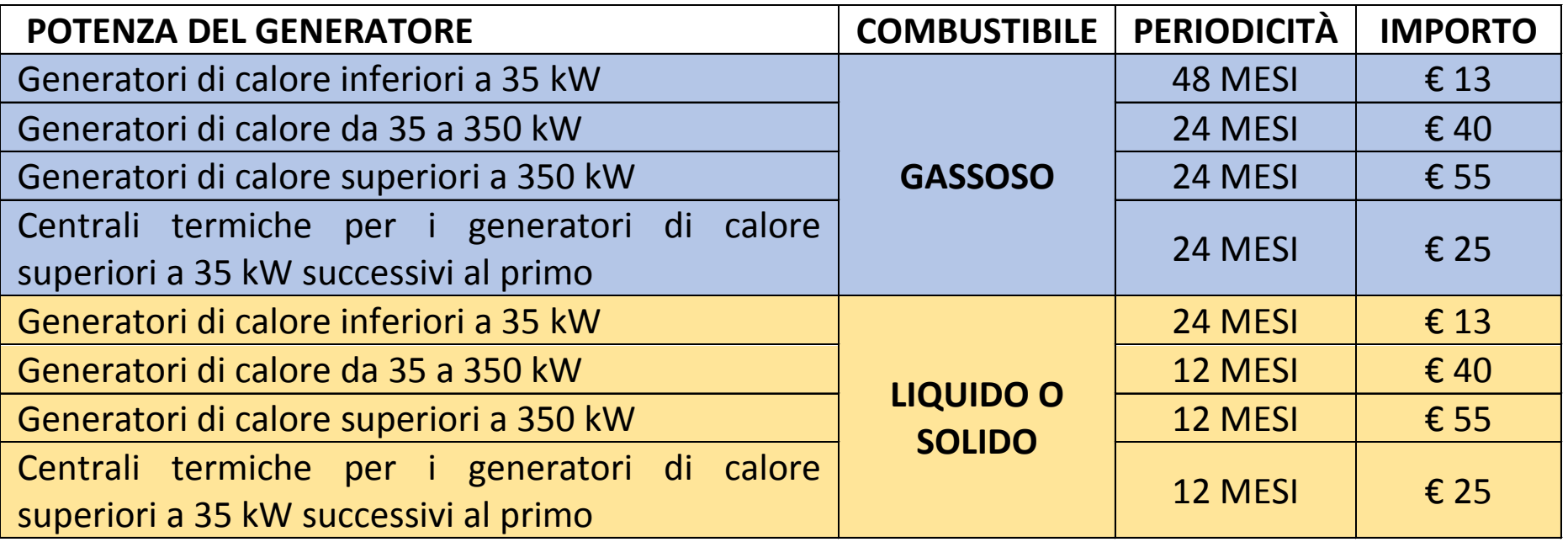

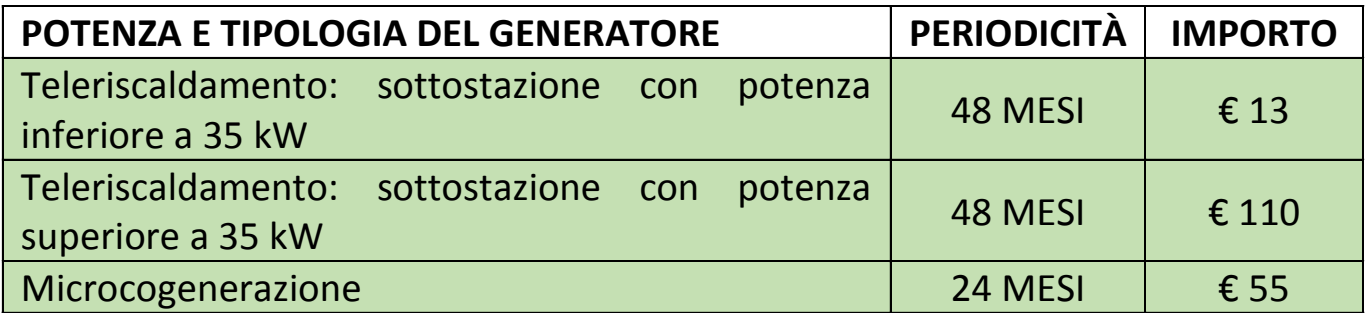

• Cliccando su: Accedi al programma I.Ter per l'inserimento dei modelli RCEE si accede al catasto e si procede all'inserimento del RCEE, registrando il relativo contributo

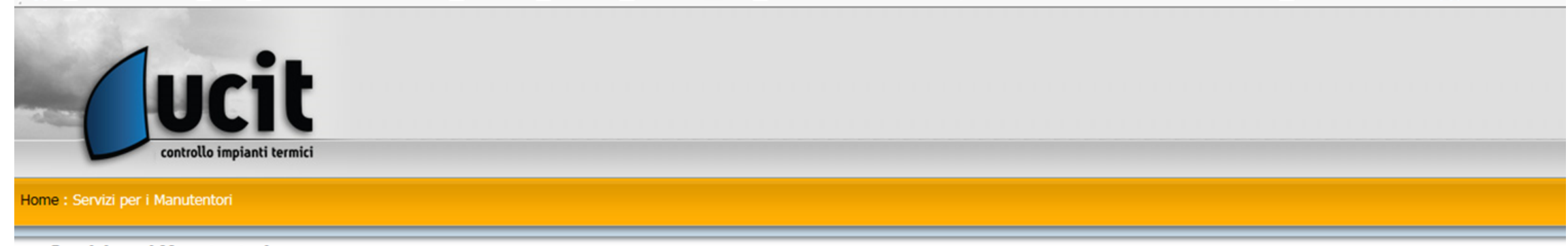

Servizi per i Manutentori

## Registrazione completata con successo: puoi accedere ad I. Ter per inserire i modelli RCEE

Da questa pagina puoi accedere ai servizi riservati ai manutentori registrati:

- Modifica la tua password
- · Accedi al programma I. Ter per l'inserimento dei modelli RCEE
- · Ricarica Portafoglio Manutentore.
- · Consulta i tuoi Movimenti di Portafoglio.
- · Visualizza la Lista Ordini Bollini
- Crea Ordine Bollini
- · Visualizza i Dati Anagrafici
- · Stampa dati Anagrafici
- · Gestisci gli Operatori
- Gestisci i Deprimometri
- · Gestisci gli Analizzatori di Combustione

• Cliccando su: Accedi al programma I.Ter per l'inserimento dei modelli RCEE si accede al catasto e si procede all'inserimento del RCEE, registrando il relativo contributo

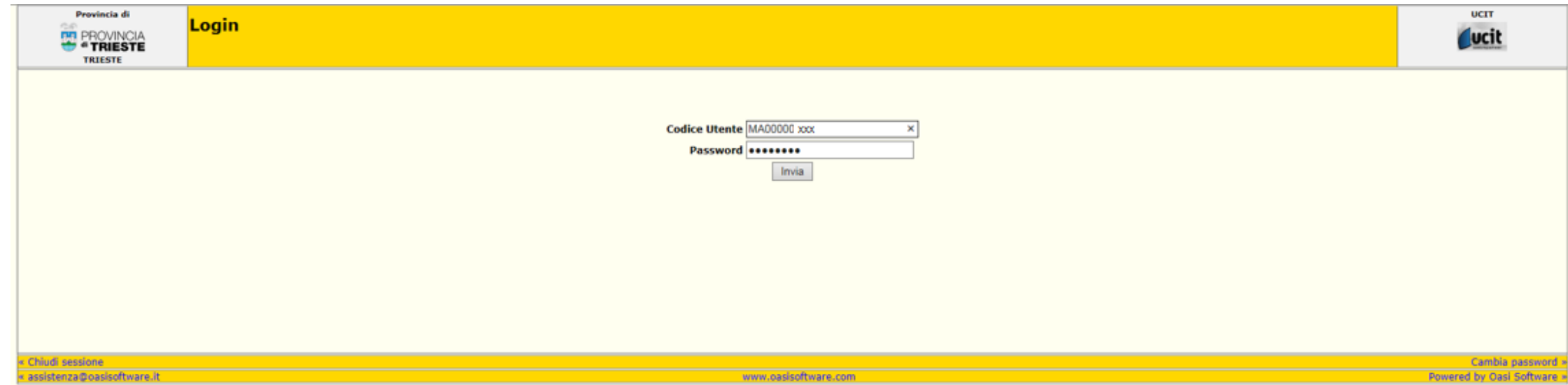

• Anche nella pagina di benvenuto è sempre visibile il saldo del credito presente sul portafoglio:

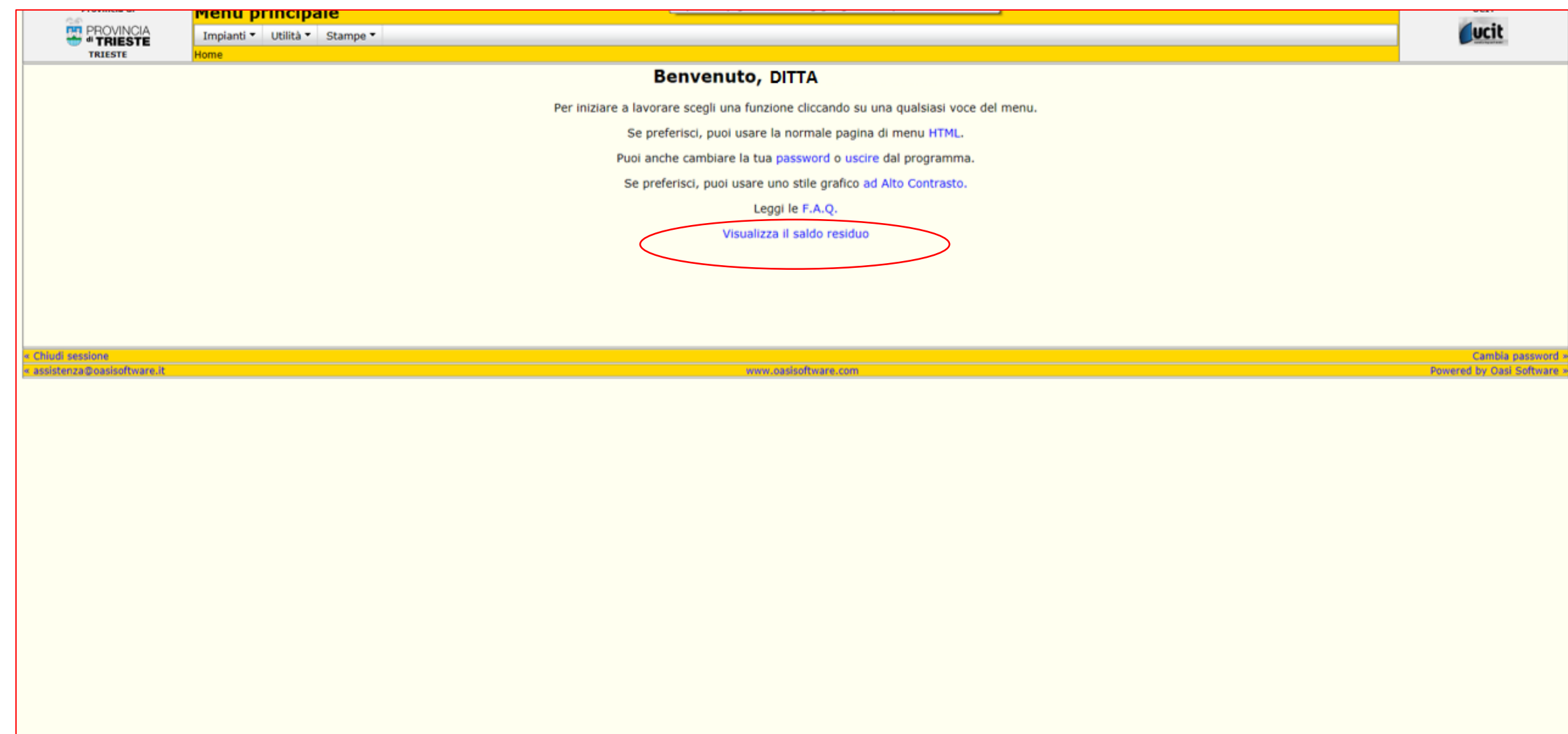

• Anche nella pagina di benvenuto è sempre visibile il saldo del credito presente sul portafoglio:

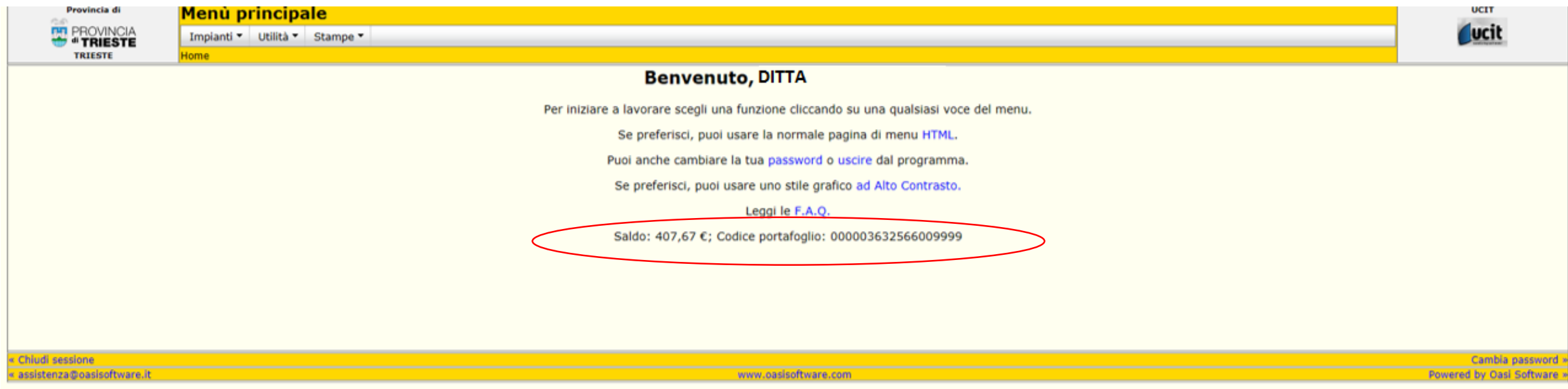

• Dopo l'accesso al catasto e si procede all'inserimento del RCEE, secondo le modalità già in uso *(Scheda impianto > Dichiarazioni > Aggiungi un RCEE)*

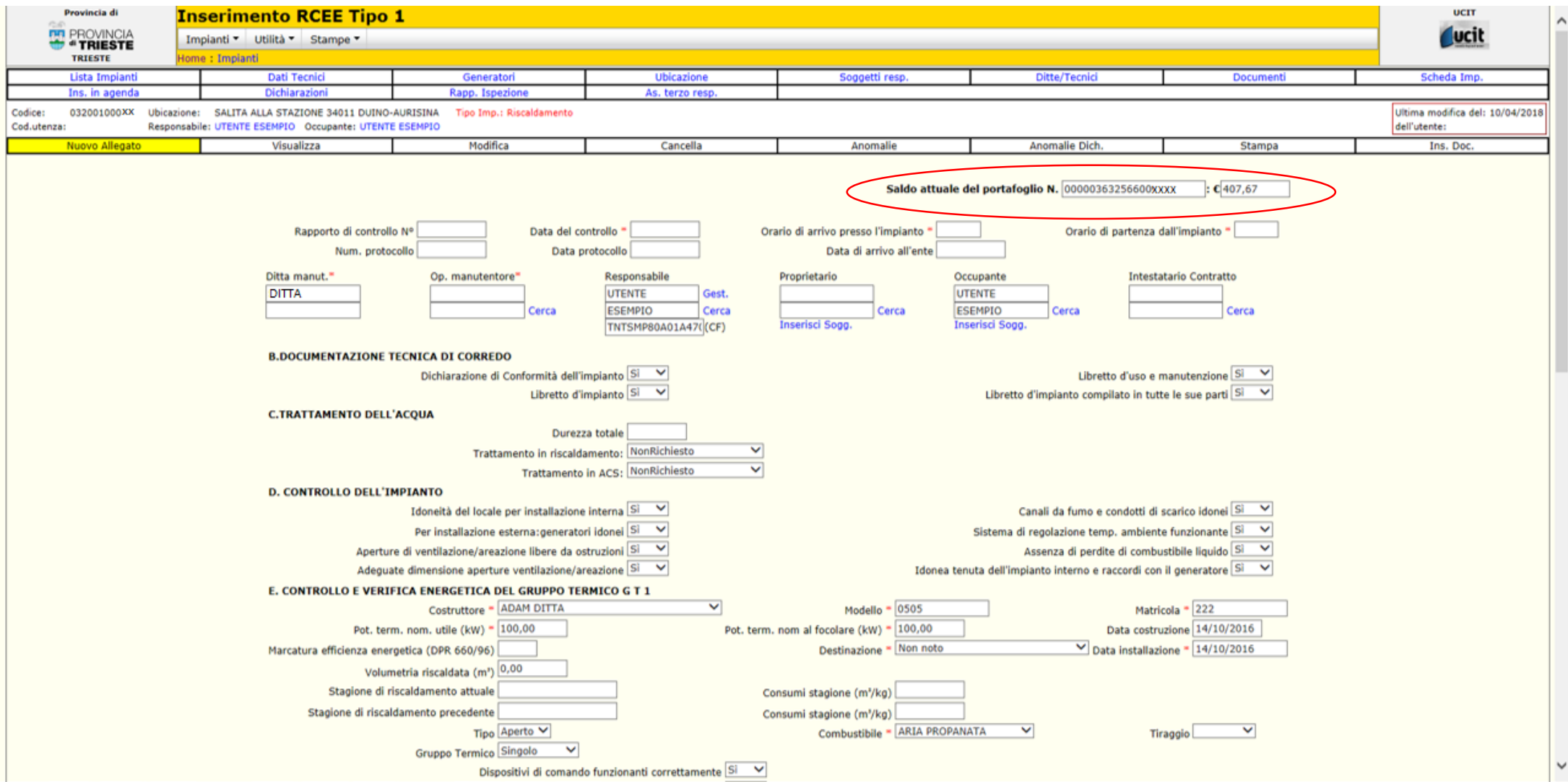

• Dopo l'accesso al catasto e si procede all'inserimento del RCEE, secondo le modalità già in uso *(Scheda impianto > Dichiarazioni > Aggiungi un RCEE)*

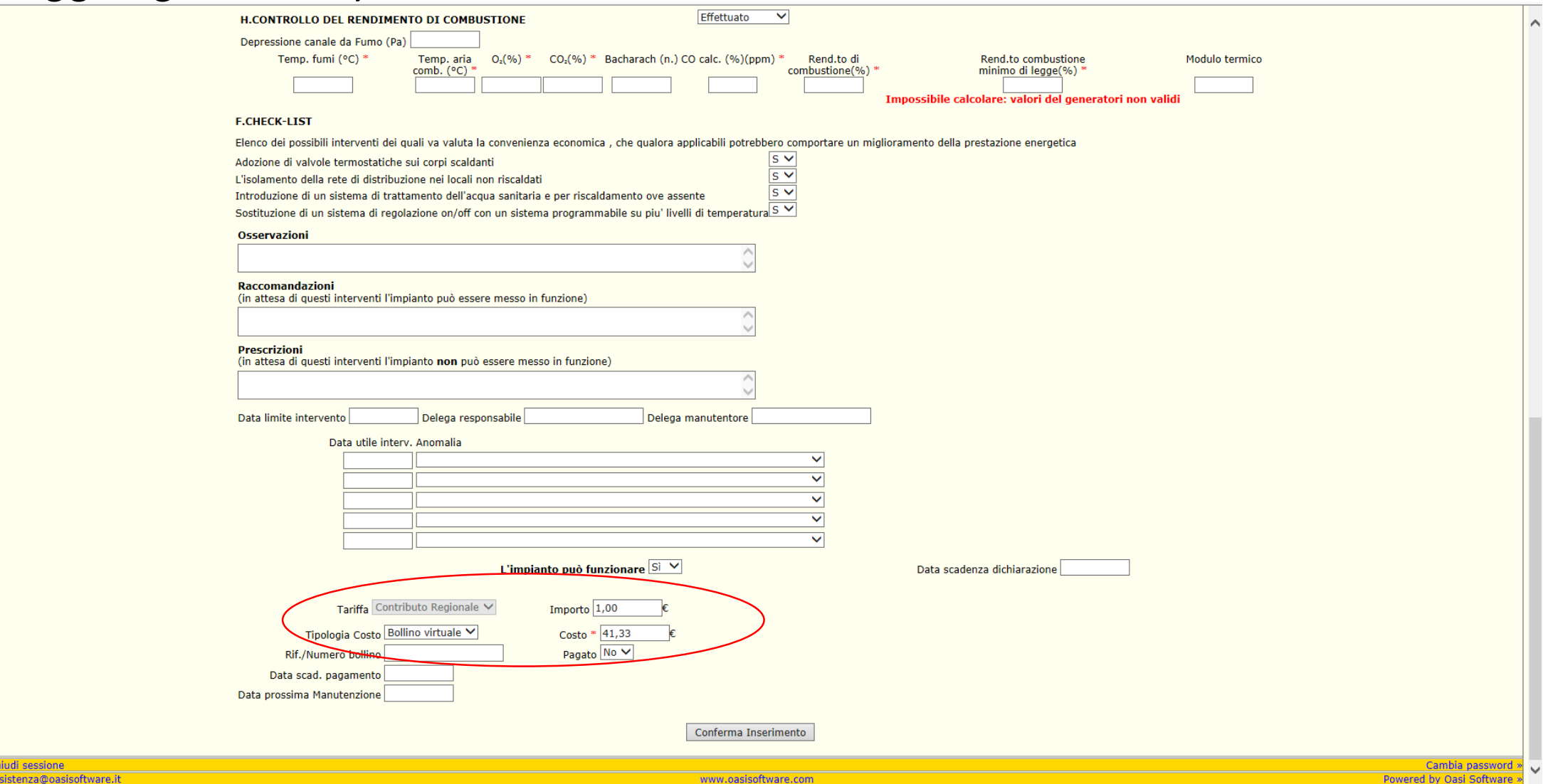